## State of Environment Atlas of India – Screen Layout

This tutorial will familiarise you with the different parts of the Atlas screen, including the Map Frame, the Layer List, and the Toolbars, all of which have been outlined and labeled in red below.

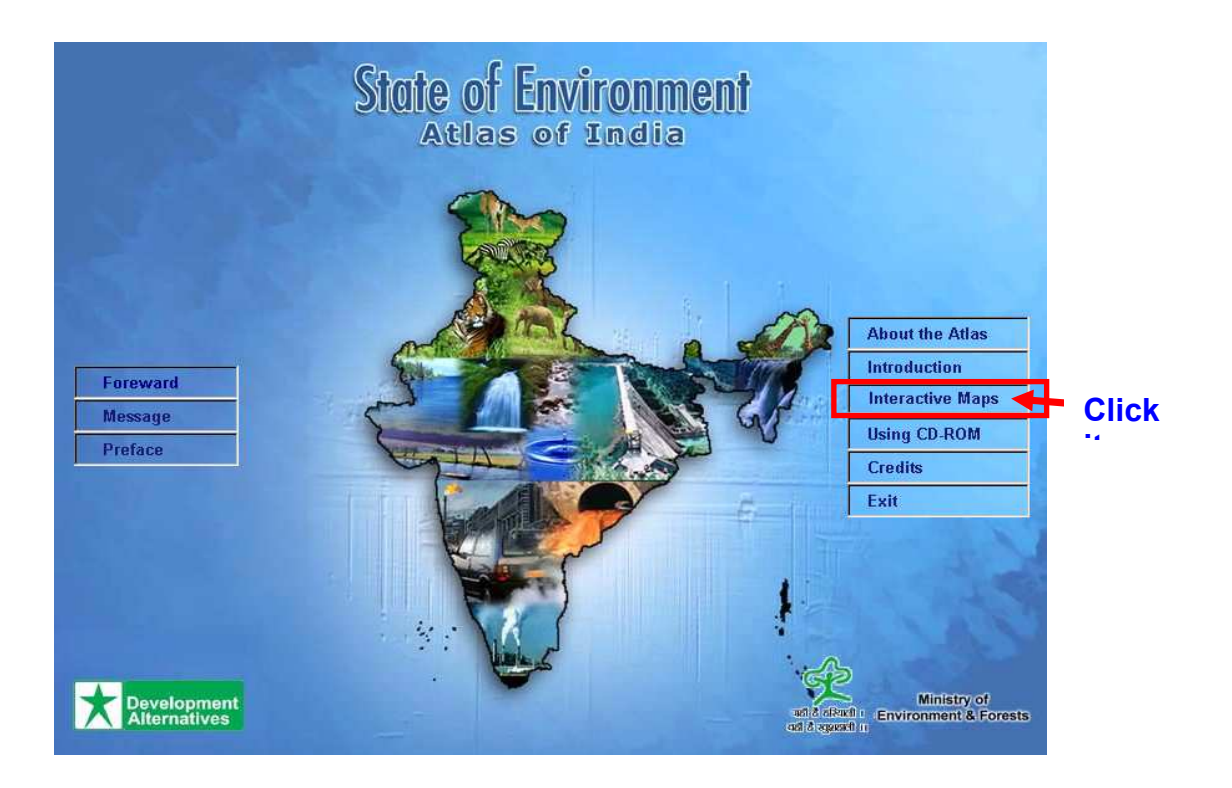

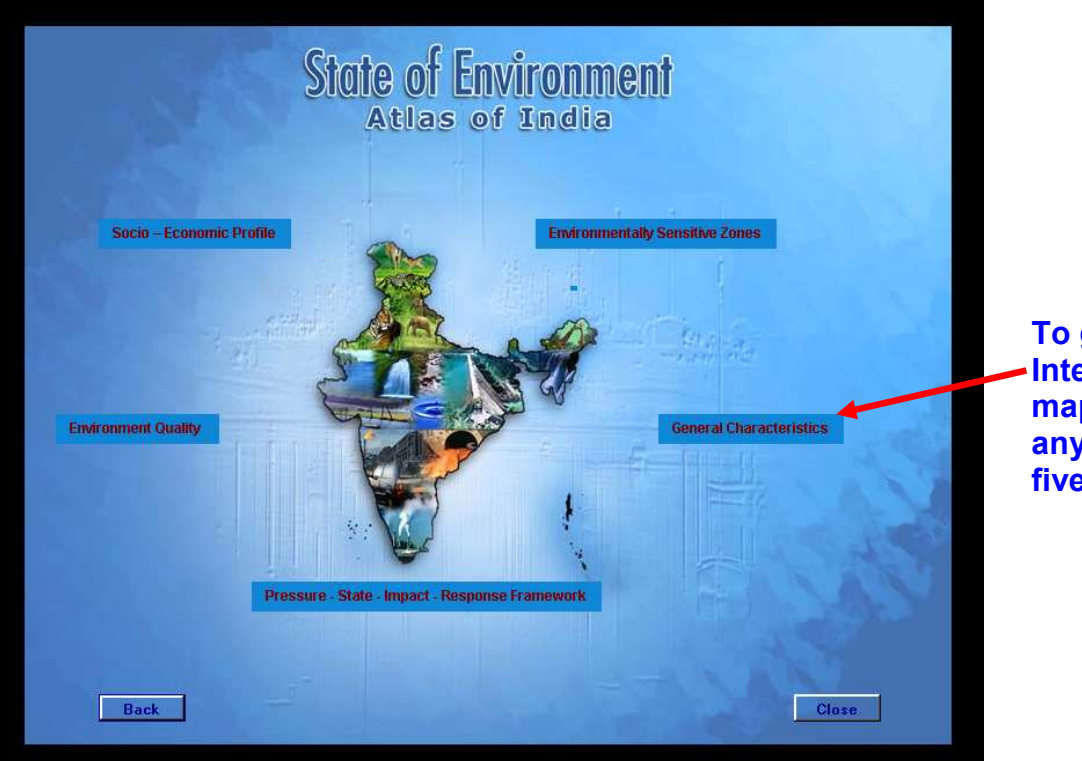

To get **Interactive** maps Click on any one of the five themes.

#### The screen has four sections:

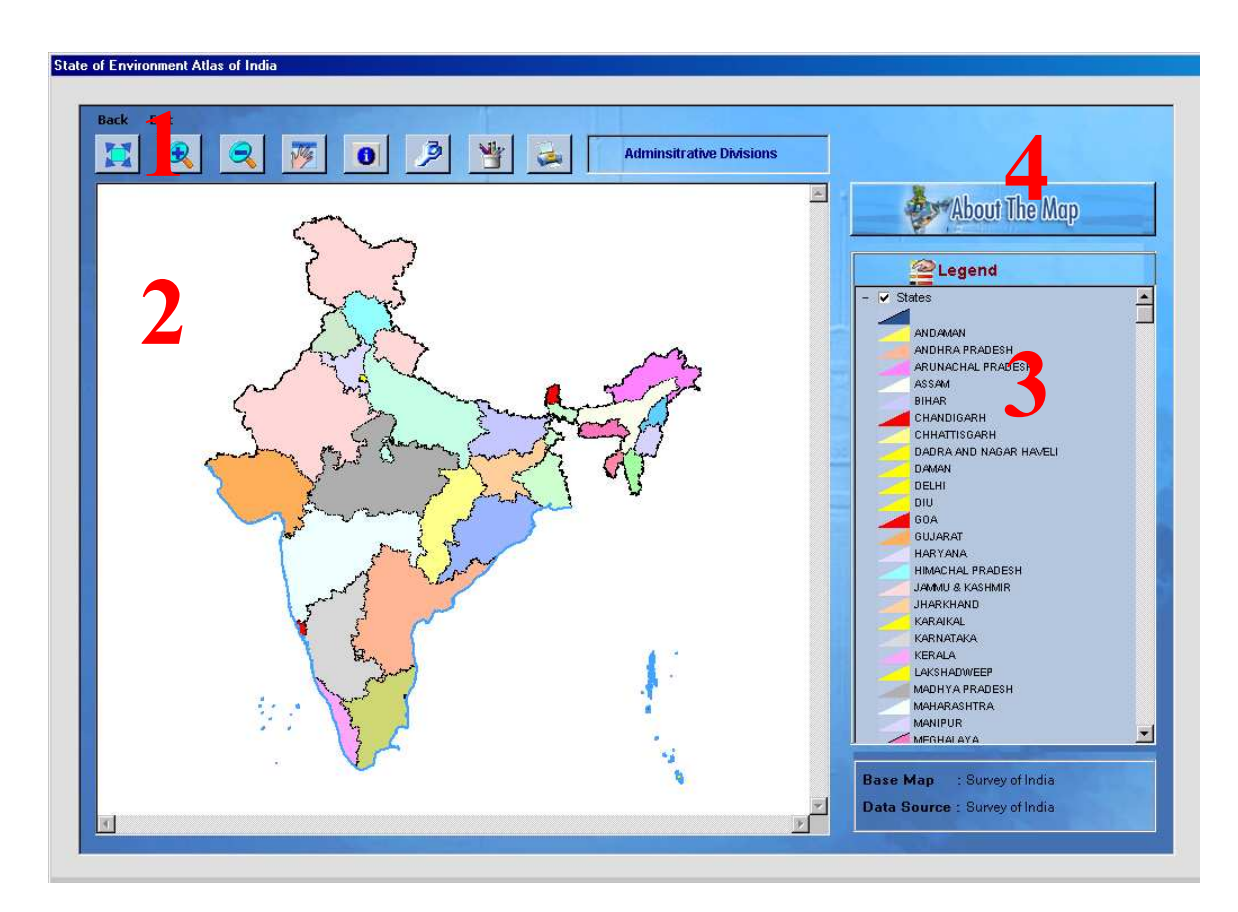

- **1. Toolbar** The Toolbar section displays the toolbar and optionally a title or banner image. The toolbar contains commands for manipulating the map view, generating data reports, and performing queries.
- 2. Map View The Map View displays the map and marginalia.
- **3. Legend The Legend shows which features are displayed in the map.**
- 4. About the Maps It contains the information related with the given map.

### **Toolbar**

The Toolbar section displays the toolbar for the current map. The toolbar contains commands that you can use to manipulate the map and perform other functions such as display feature attributes. The list of commands below only contains those commands that are available for the map you were viewing when you opened the window.

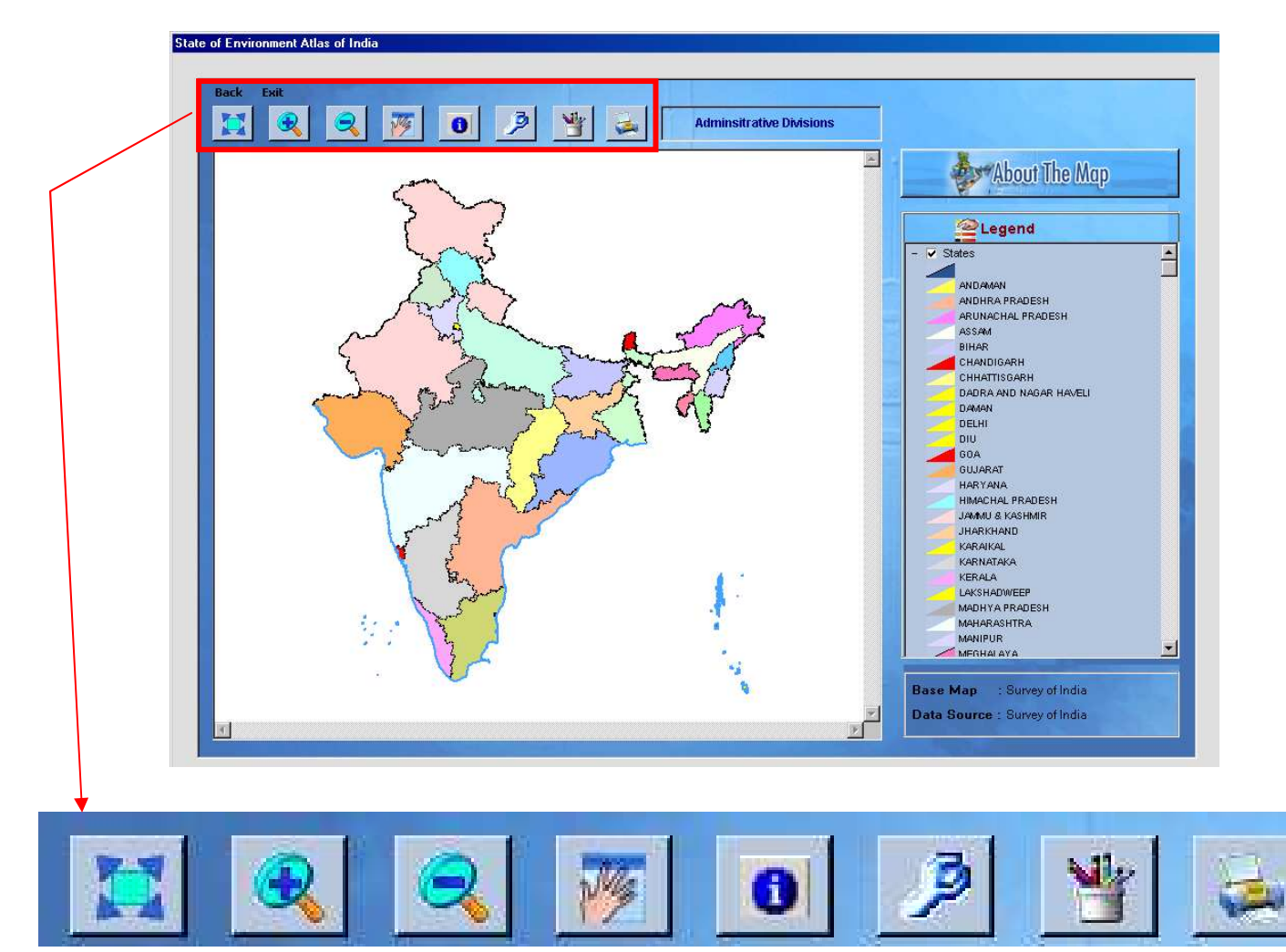

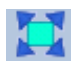

### Full Extent

This command refreshes the map at the default view range for the selected map.

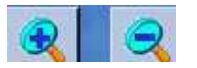

#### Zoom In / Zoom Out

Select the Zoom mode toolbar icon (same as the Map/Zoom mode menu command) and zoom in on a portion of the map by dragging the mouse pointer across the map in the right-down direction. Zoom out by dragging the mouse pointer in the opposite direction.

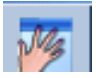

## Drag/Pan

Select the Drag mode toolbar button (same as the Map/Drag Mode menu command) to push the image around (scroll) in the Viewer window.

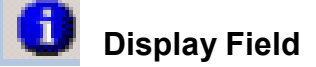

The attribute information for the selected polygons is presented in the Data panel below the map

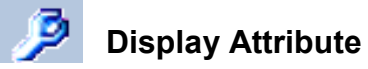

 Show map hints and hint color - provides a palate for selecting the background color of the "Map Hints" object information feature.

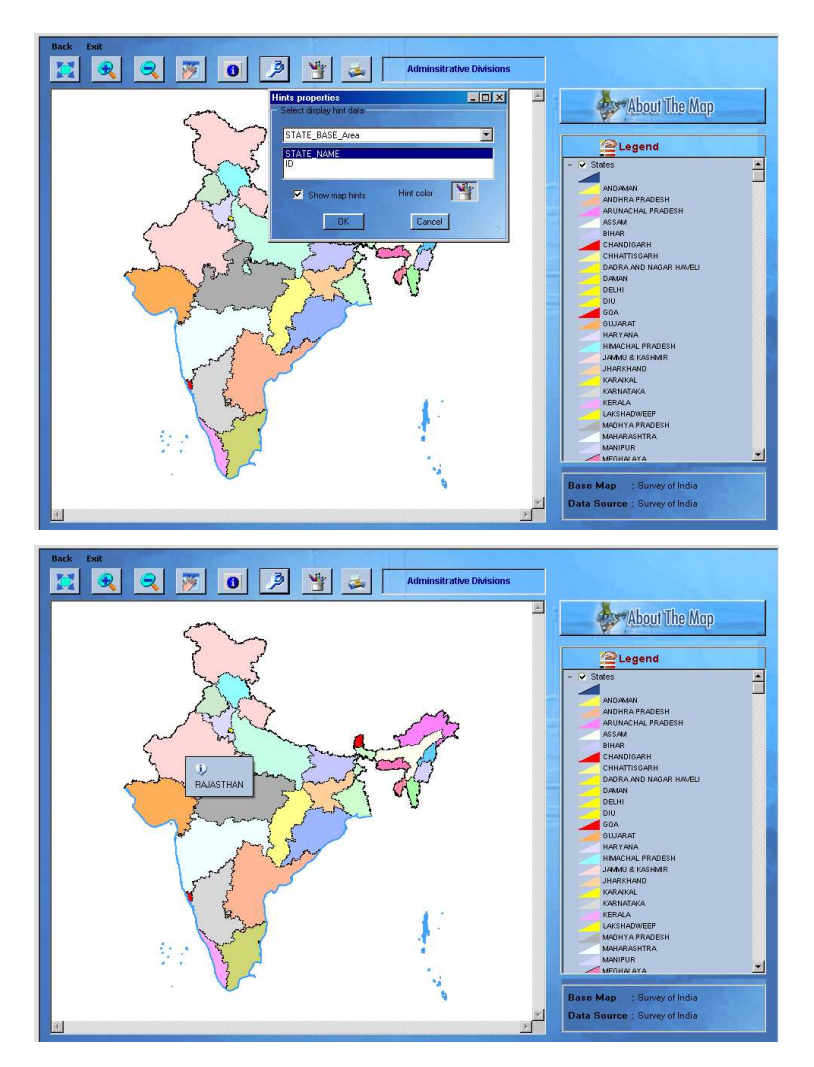

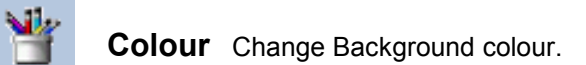

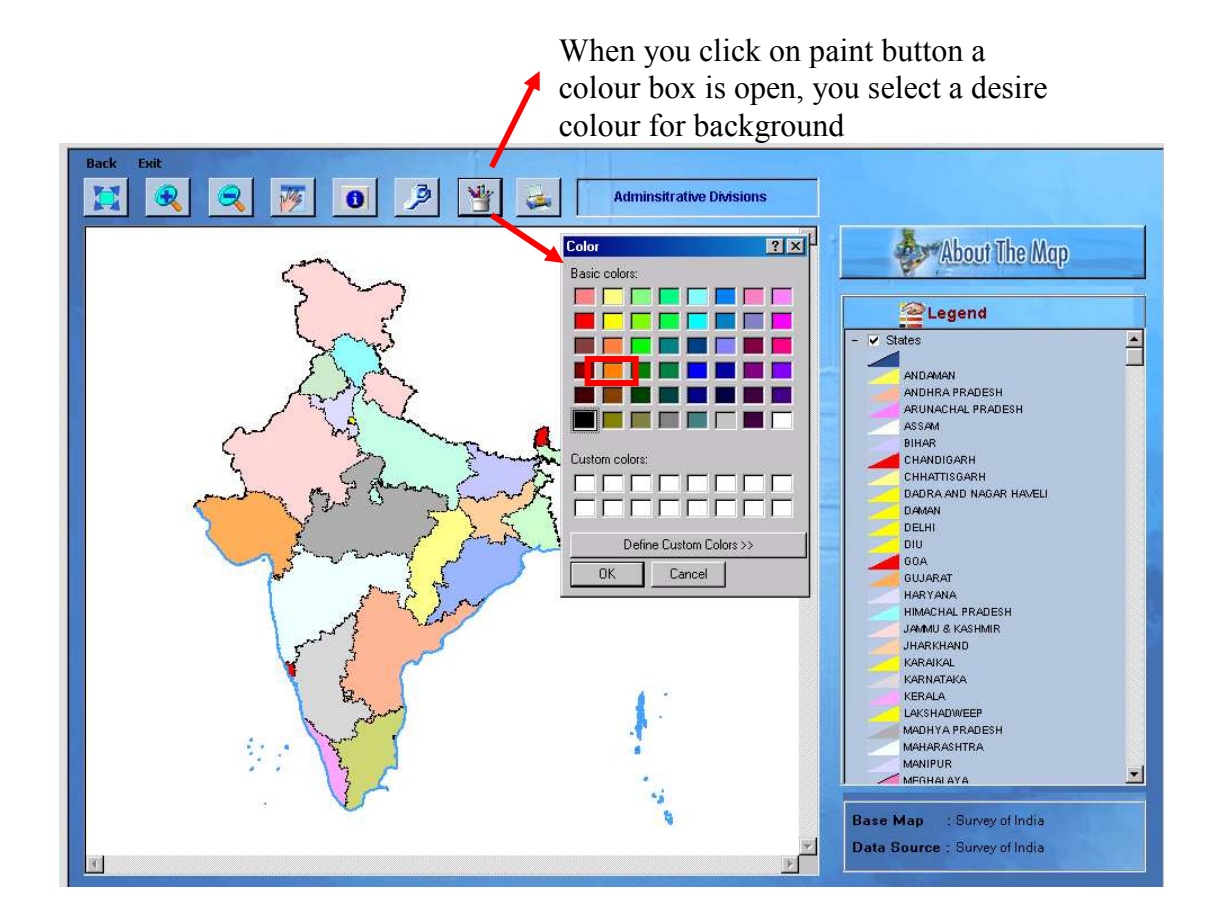

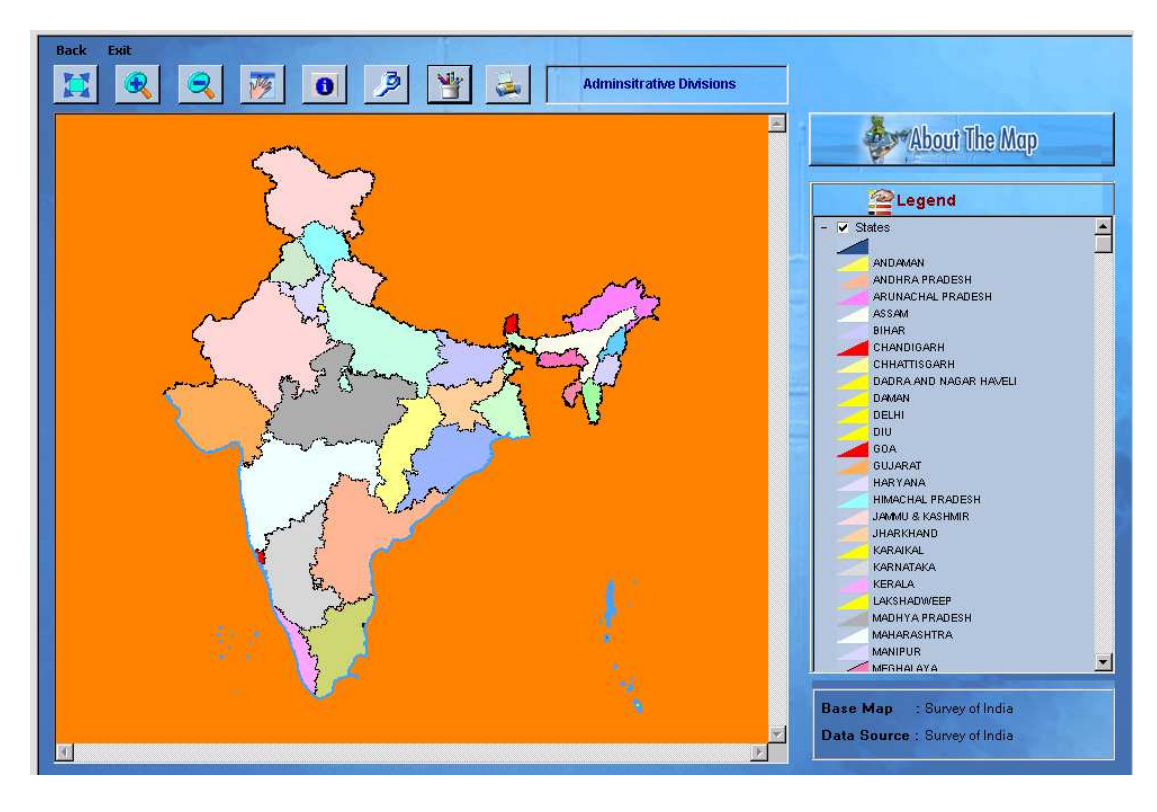

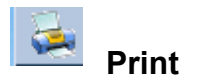

Print the display map

# Map View

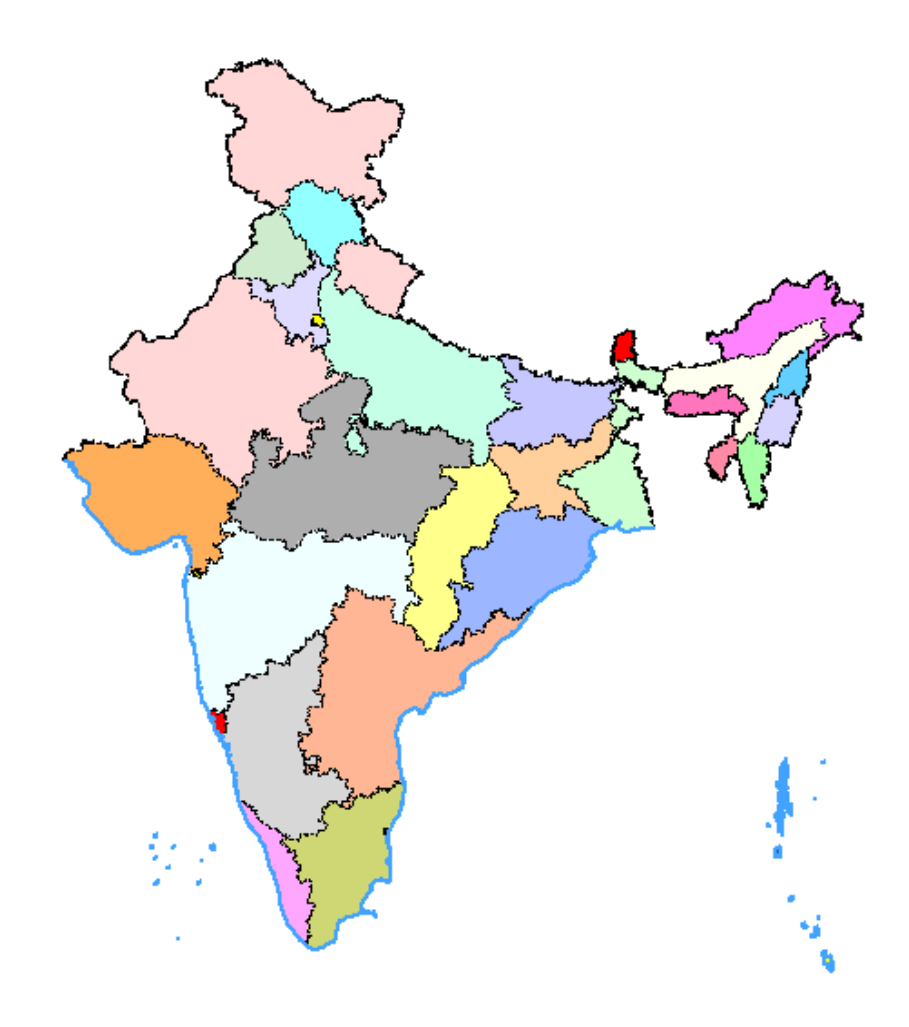

The Map view consists of the map.

**Legend** - The Legend shows which features are displayed in the map.

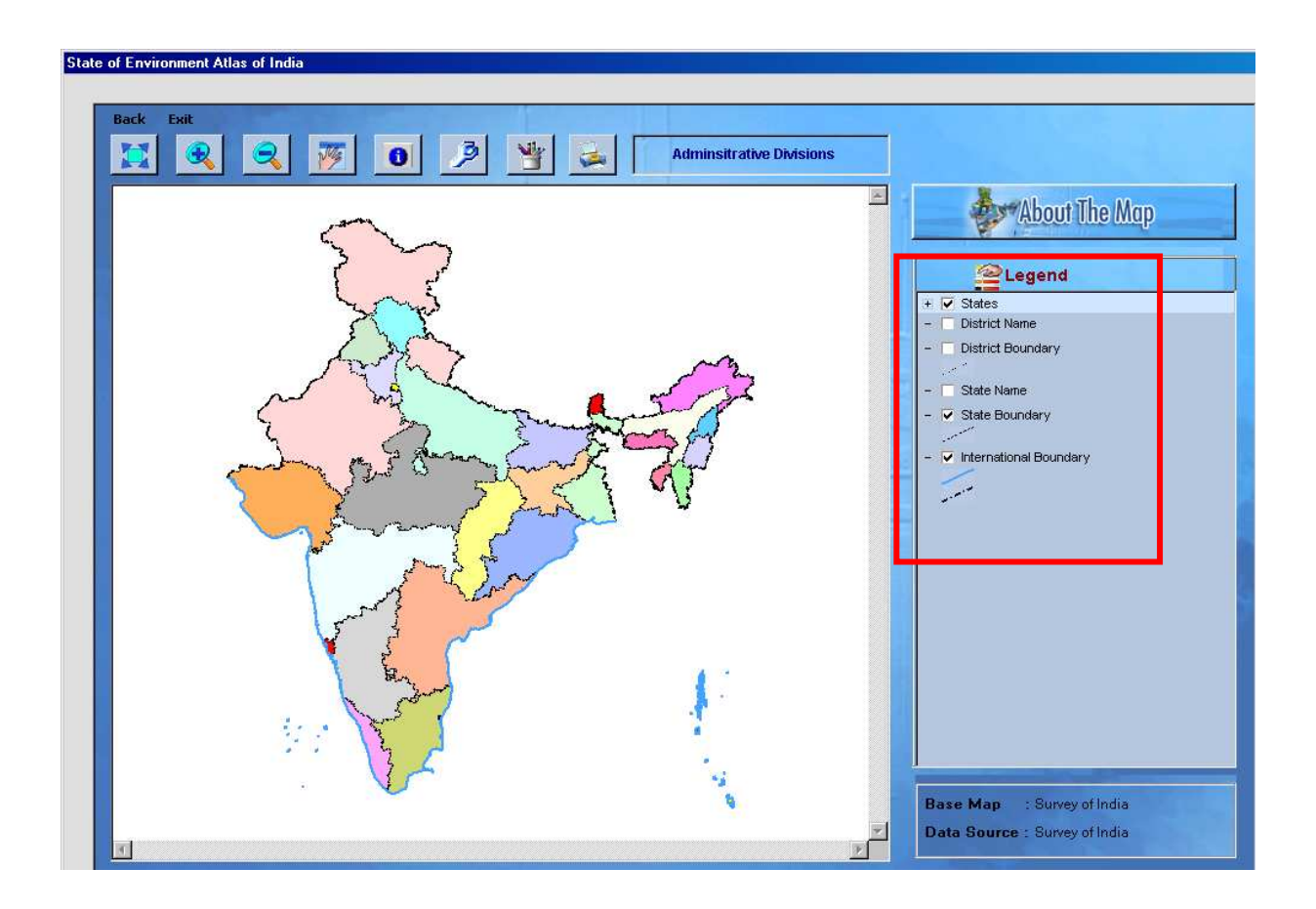

The legend shows which legend entries are available for display in the map and the current style of the legend entries. The legend icons beside each legend entry provide you with some basic information about the interactivity of each legend entry. The legend also gives you the ability to update the properties for each legend entry, such as the style and the scale that the legend entry is visible in.

The legend may contain single legend entries thematic legend entries, and feature groups. You can turn the display of a legend entry on or off by selecting or deselecting the checkbox next to each legend entry. Feature groups can be turned on or off as a group by selecting or deselecting the checkbox next to the feature group name. Thematic legend entries and feature groups can be collapsed or expanded by clicking on the name.

About the Maps – It contains the information related with the given map.

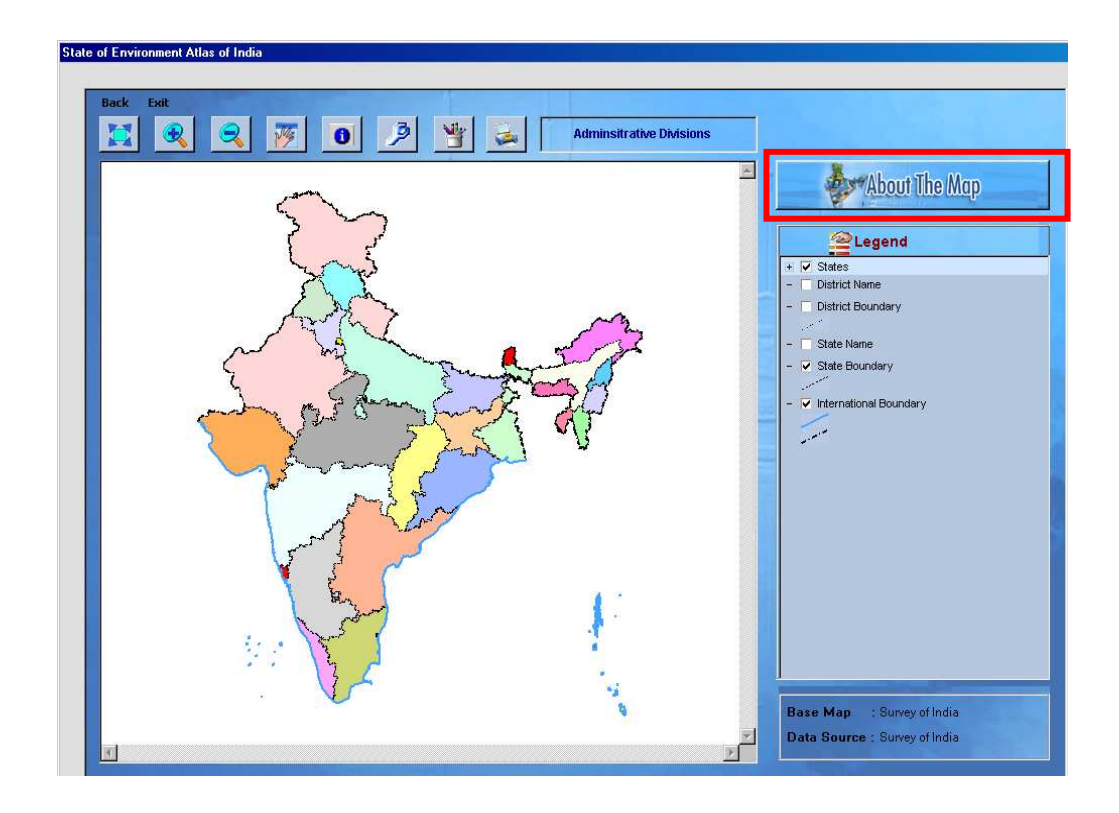

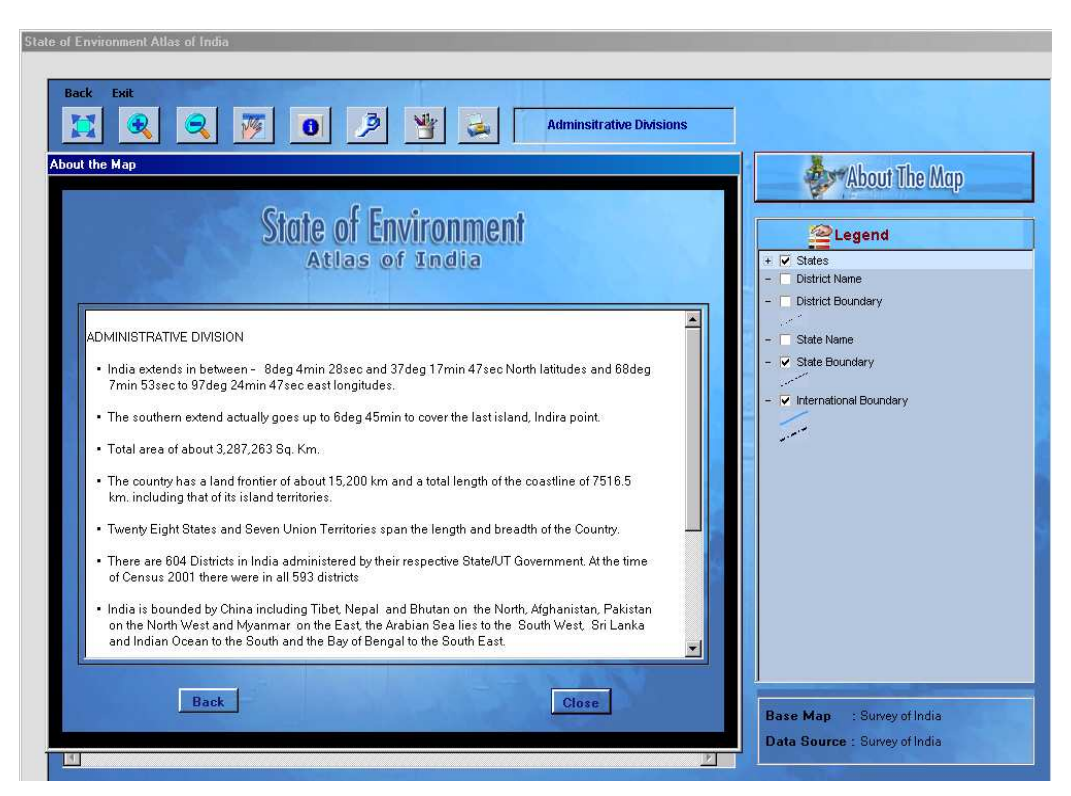